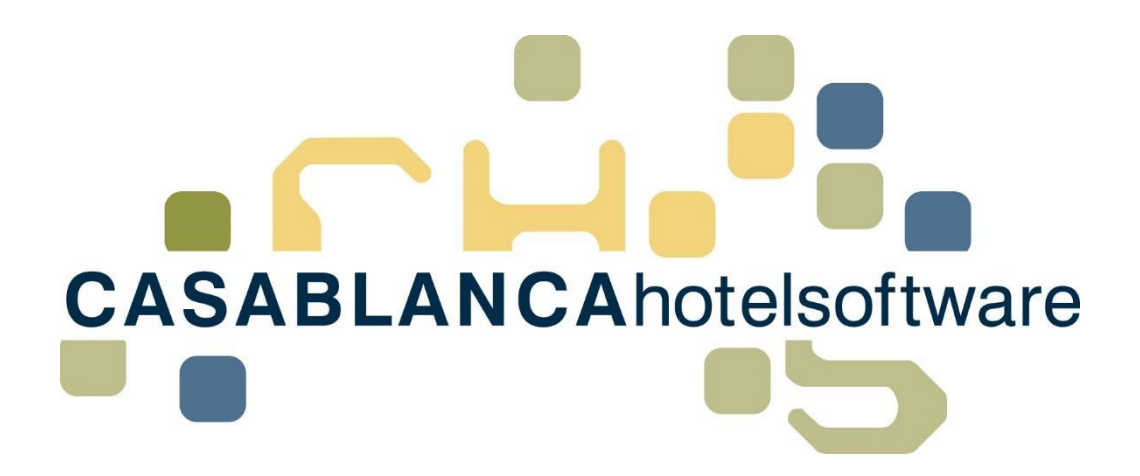

# *BESCHREIBUNG Neuerungen Konto 2018/19*

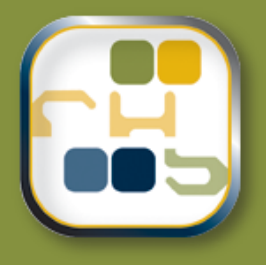

# *Casablanca Hotelsoftware Neuerungen Konto 2018/19*

(Letzte Aktualisierung: 18.04.2019)

## *1 Inhaltsverzeichnis*

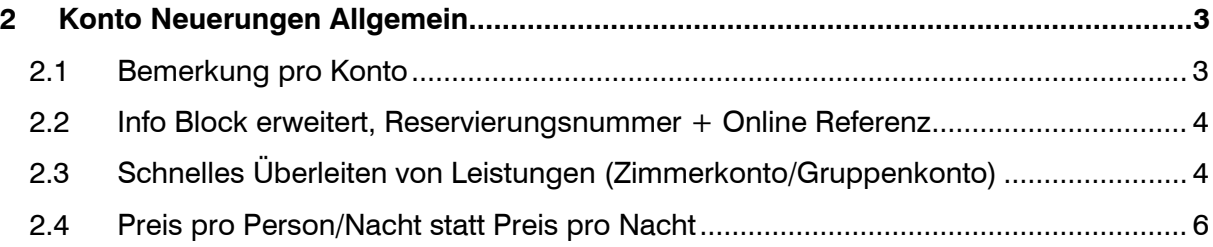

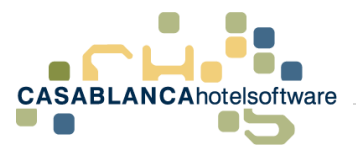

## <span id="page-2-0"></span>*2 Konto Neuerungen Allgemein*

Neben Bugfixes wird unsere Hotelsoftware laufend mit neuen, nützlichen Funktionen erweitert. In diesem Dokument werden alle Neuerungen des Kontos im Überblick zusammengefasst.

### <span id="page-2-1"></span>*2.1 Bemerkung pro Konto*

Um Bemerkungen bezüglich der Rechnungsverlage zu erleichtern, wurde auf dem Konto ein Bemerkungsfeld hinzugefügt.

Diese Bemerkung erscheint ausschließlich auf dem Konto, auf dem sie eingegeben wurde.

Die Bemerkung ist auch für Gruppen/Zimmerkonto getrennt.

Sie erscheint auf **keiner** Liste und auch **nicht** auf weiteren Reservierungen vom gleichen Gast.

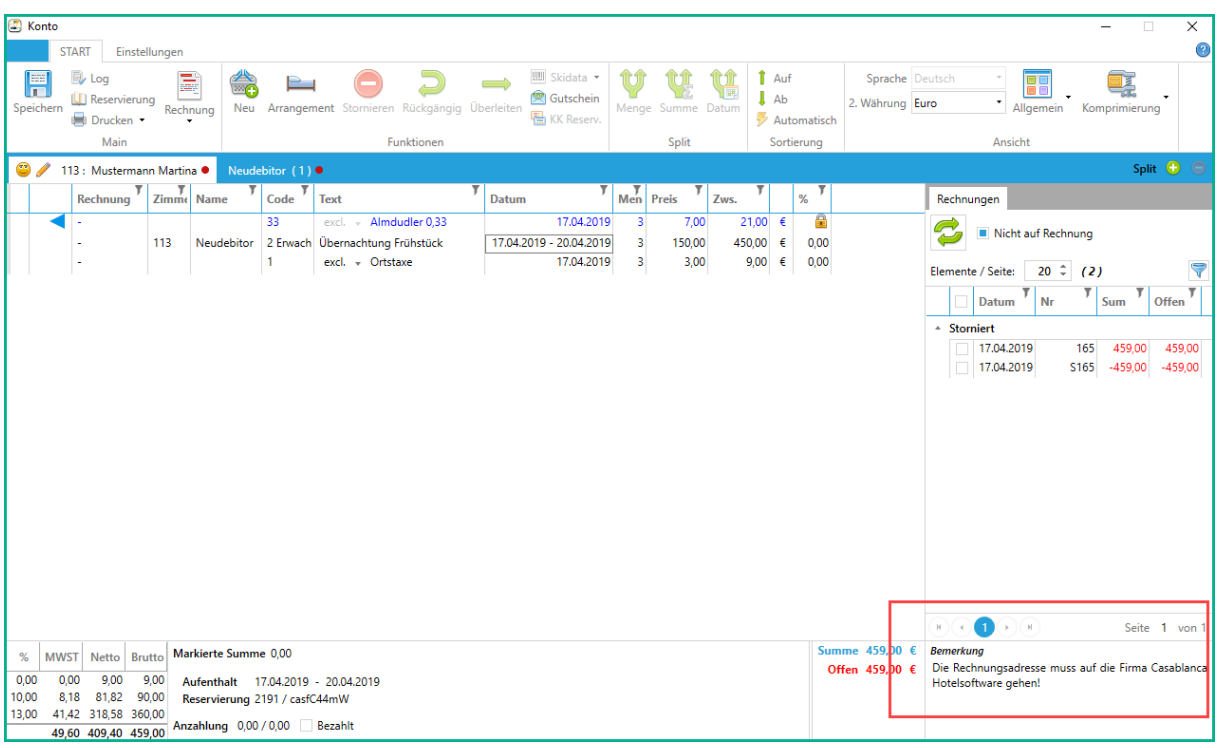

Auf dem Konto ist das Bemerkungsfeld rechts unten zu finden. Hier kann Ihre Bemerkung ohne Wortbegrenzung eingegeben werden.

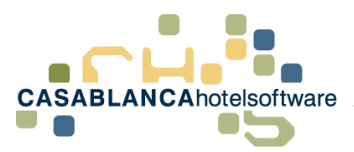

## <span id="page-3-0"></span>*2.2 Info Block erweitert, Reservierungsnummer + Online Referenz*

Am Konto wurde der Info-Block mit der Reservierungsnummer und der Online Referenz erweitert.

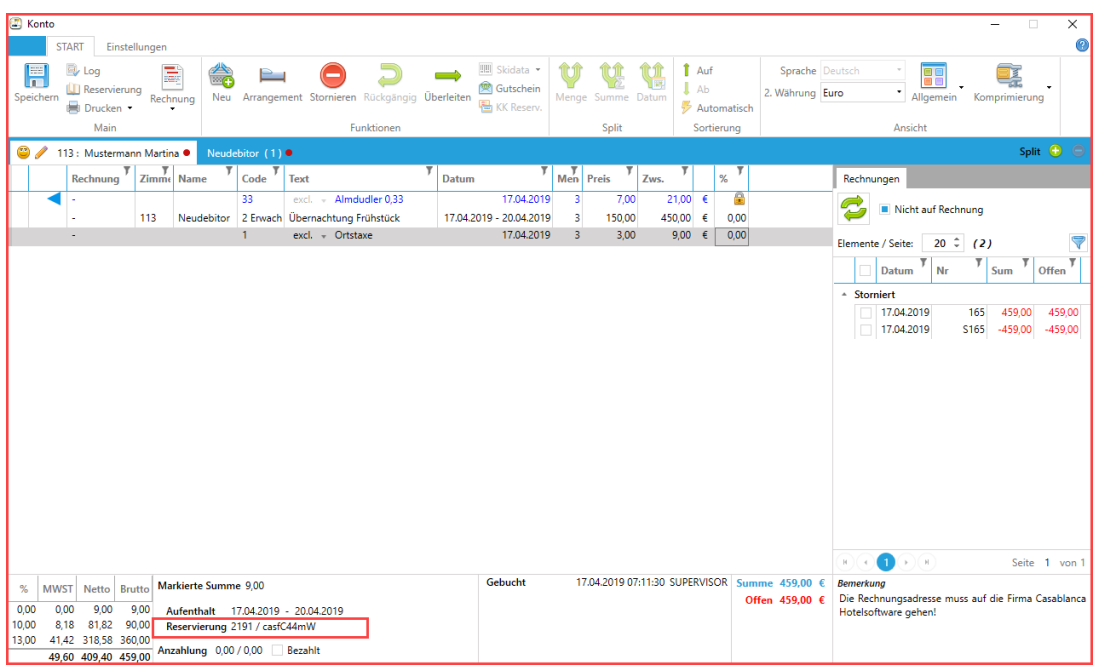

In diesem Beispiel ist 2191 die Reservierungsnummer und casfC44mW die Online Referenz.

## <span id="page-3-1"></span>*2.3 Schnelles Überleiten von Leistungen (Zimmerkonto/Gruppenkonto)*

Leistungen auf einem Konto können jetzt schnell auf das dazugehörige Zimmerkonto/Gruppenkonto übergeleitet werden.

Das ist besonders dann nützlich, wenn bei einer Gruppenreservierung auf das Gruppenkonto eingecheckt wurde und die Gäste doch getrennt bezahlen/abrechnen möchten.

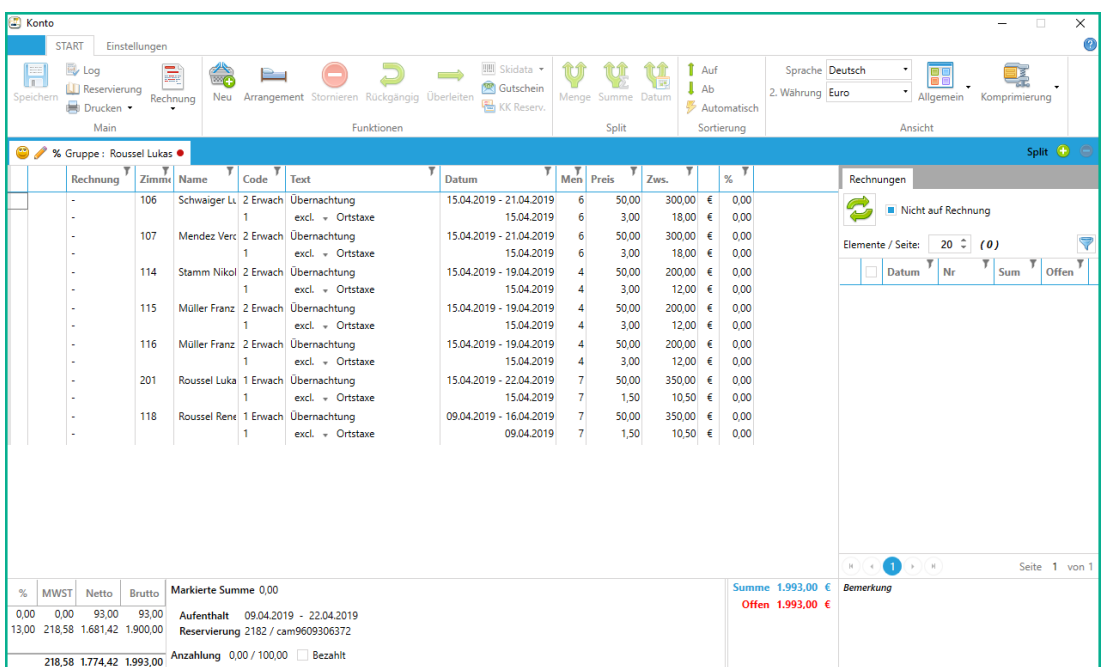

*CASABLANCAhotelsoftware gmbh - Öde 58 - 6491 Schönwies - Tirol - Austria T +43 (0) 5418 5622 - F +43 (0) 5418 5622 17 - info@casablanca.at - www.casablanca.at*

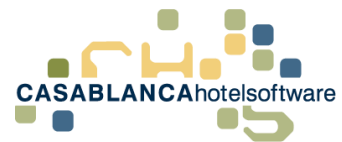

Es müssten in diesem Fall nur alle Reservierungsleistungen gleichzeitig markiert werden und mit einem Rechtsklick kann "Überleiten"  $\rightarrow$  "Zimmerkonto" gewählt werden.

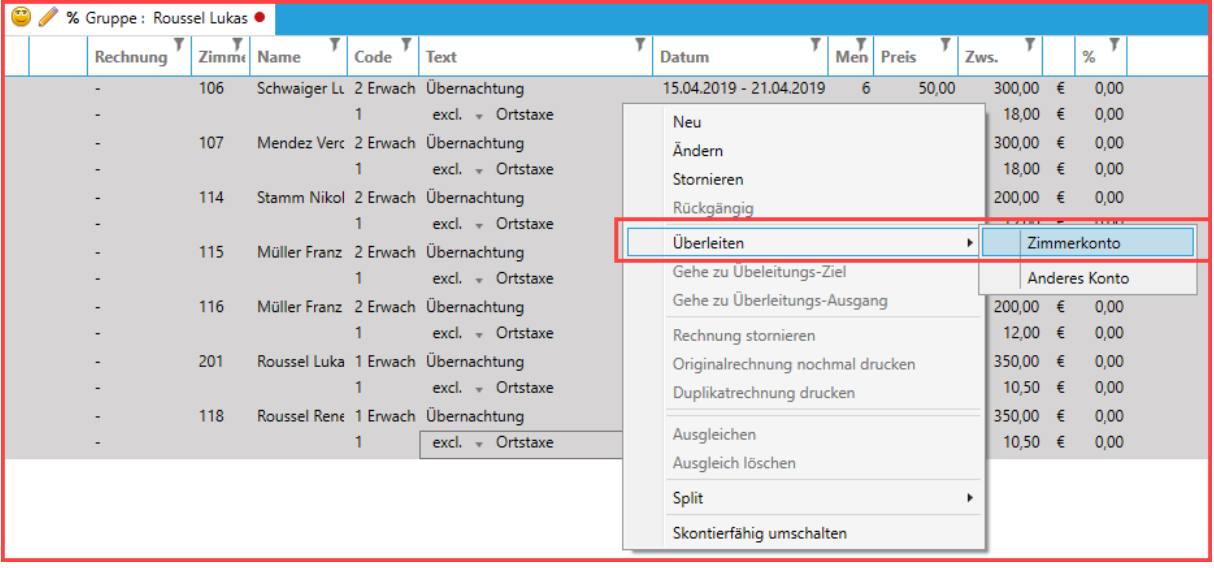

Es werden die jeweiligen Leistungen auf ihr zugehöriges Zimmerkonto übergeleitet.

#### **Zimmer 106 (Erste + Zweite Zeile)**

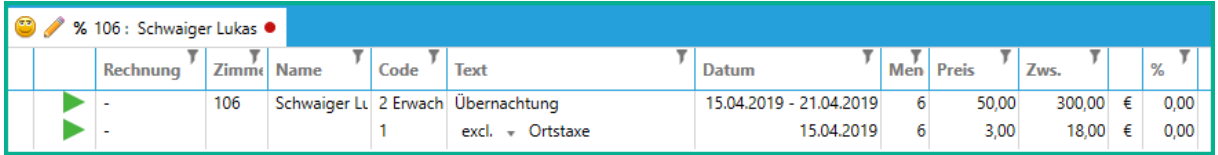

#### **Zimmer 107 (Dritte + vierte Zeile)**

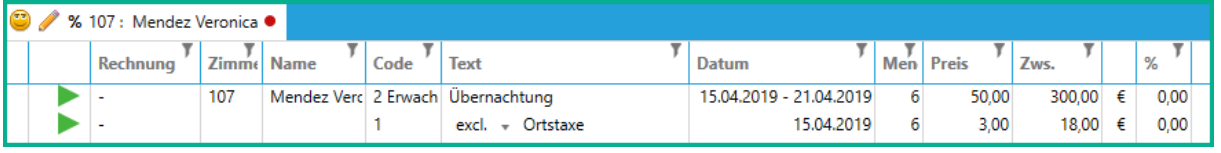

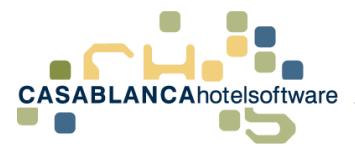

### <span id="page-5-0"></span>*2.4 Preis pro Person/Nacht statt Preis pro Nacht*

Falls gewünscht, kann am Konto die Darstellung der Preis Spalte von Arrangements angepasst werden.

Als Standard wird der Preis pro Nacht der Personengruppe dargestellt.

#### **Beispiel:**

2 Erwachsene für 6 Nächte → 25€ pro Person → Spalte Preis am Konto 50€ und bei Menge die Anzahl der Nächte = 6.

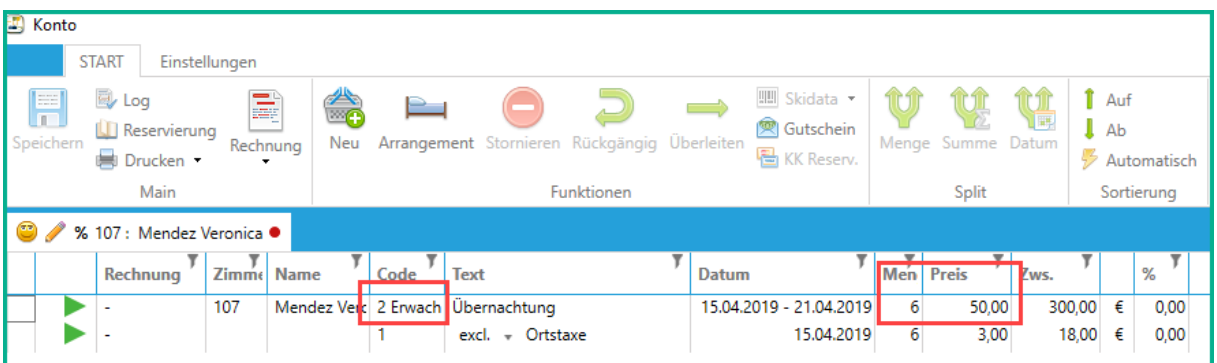

Diese Einstellungen können auf Preis pro Person und Nacht umgestellt werden.

#### **Gleiches Beispiel:**

2 Erwachsene für 6 Nächte → Preis = 25€ und Menge Anzahl der Nächtigungen = 12

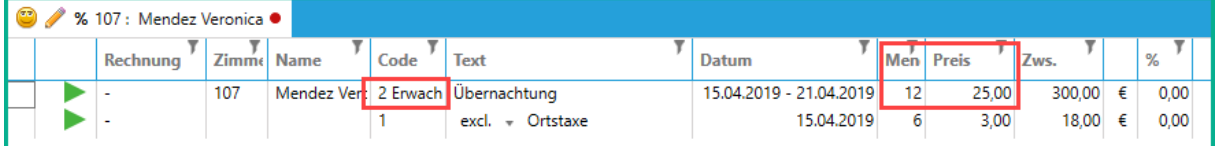

Diese Einstellung finden Sie unter Komprimierung  $\rightarrow$  Arrangement zusammenfassen  $\rightarrow$  Preis Person/Nacht (Arrangement zusammenfassen muss aktiviert werden)

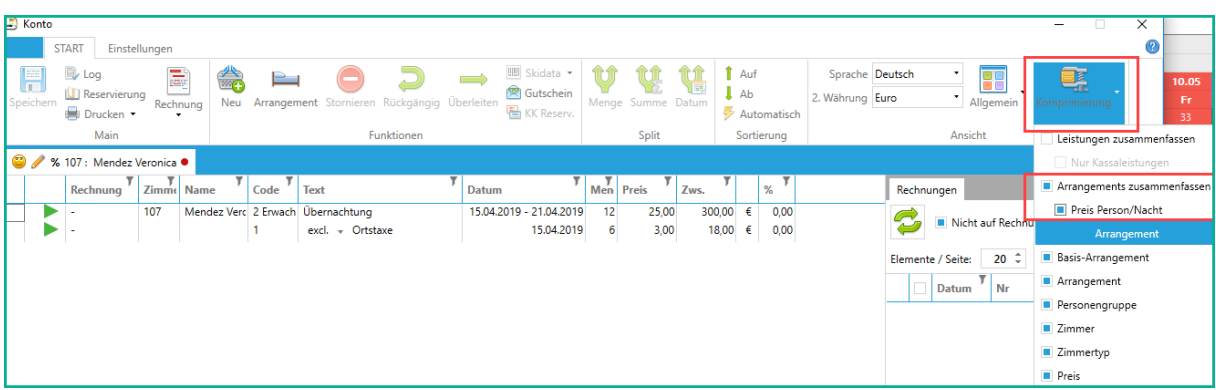

Falls das Komprimieren der Arrangements dabei verhindert werden soll, müssen nur in der Komprimierung darunter alle Kriterien aktiviert werden (Basis-Arrangement bis Preis).

*CASABLANCAhotelsoftware gmbh - Öde 58 - 6491 Schönwies - Tirol - Austria T +43 (0) 5418 5622 - F +43 (0) 5418 5622 17 - info@casablanca.at - www.casablanca.at*